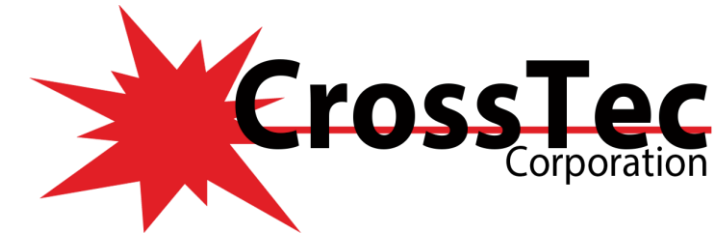

# **Fixes for CrossTec SchoolVue Mobile Devices**

## **Fixes in CrossTec SchoolVue ChromeBook Student 2.0.4 April 22, 2021**

• Resolved an issue that could cause the start-up splash screen to be displayed indefinitely.

## **What's New in CrossTec SchoolVue ChromeBook Student 2.0.3 December 7, 2020**

- Added the ability to see the full Chromebook desktop, this does require the student to accept a screen share prompt.
- Can now see the Student's browser as a thumbnail before they have to accept the share prompt for a full desktop view. Also added the ability to set a configuration policy to only use the browser capture view.

## **Fixes in CrossTec SchoolVue ChromeBook Student 2.0.3 December 7, 2020**

- Resolved an issue where the active website at the student was not reported when a Tutor connected.
- Resolved an issue that would affect Students using older Chrome OS versions, Students would not connect to the NCS and the Student options page was inaccessible.

## **Fixes in CrossTec SchoolVue - Android Student 2.15.0000 November 22, 2019**

• Added x64 bit Architecture Support

## **Fixes in CrossTec SchoolVue Tutor Google ChromeBook 1.16.1.0 August 15, 2019**

• Resolved an issue where Licence details were not being stored at the Tutor.

## **Fixes in CrossTec SchoolVue Tutor Google ChromeBook 1.15.2 April 25, 2019**

• Resolved issue where the thumbnail zoom feature did not work after a student reconnect**.**

## **New in CrossTec SchoolVue Tutor Google ChromeBook 1.15.1 March 26, 2019**

- New Survey results now shows as a bar chart in the results section of the Survey tab.
- Can now show/hide the bottom details sections of each tab view.
- Can now add the current website being viewed at students to the approved or restricted lists.

## **Fixes in CrossTec SchoolVue Tutor Google ChromeBook 1.15.1 March 26, 2019**

• Improved the User mode/SIS connection view at the Tutor.

## **Fixes in CrossTec SchoolVue Google ChromeBook 1.60 February 21, 2019**

- Current and active website is now displayed when a Student connects or auto reconnects.
- Fixed an issue where a Show would start with a blank screen.

## **Fixes in CrossTec SchoolVue Tutor Google ChromeBook 1.14 February 20, 2019**

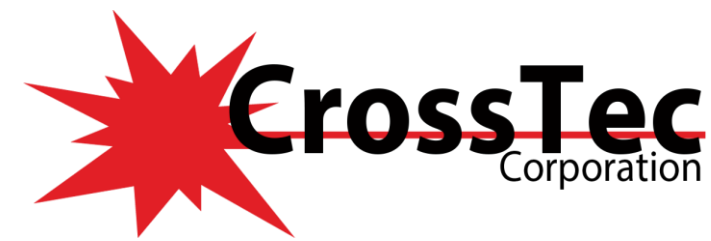

• SIS Data can now be pulled down when the NCS is using a NSW.lic licence file

## **Fixes in CrossTec SchoolVue Google ChromeBook 1.58 October 1, 2018**

• Resolved conflict with MyOn Reader

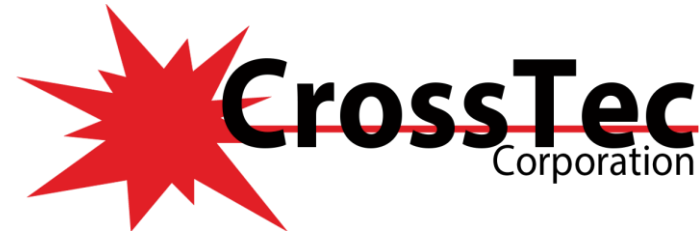

## **What's New in CrossTec SchoolVue Google ChromeBook 1.56 April 16, 2018**

#### **Ability to reset stored/custom Client Names:**

Added the ability to reset stored client names**\***. For example, if a student has once had access to change their "Client Name" from within the options page the entered name will continue to be used until manually changed. By adding the following command into the config file used to administer the students, any changed names will always be reset to the email/username of the student.

#### *"resetClientName":true,*

**\*** *Requires Chromebook devices to be enrolled/provisioned with the Google Admin Console and installed via policy.*

## **Fixes in CrossTec SchoolVue Google ChromeBook 1.56 April 16,2018**

- Fix applied to stop Students using a random CB####### name
- Resolved issue when accessing the student options page in non-managed environments.
- Added ability to reset stored Client Names.

## **What's New in CrossTec SchoolVue Android Student 2.13.0000**

#### **On Android 7 devices:**

- Split screen.
- Reply to chats from the notification menu.

## **Fixes in CrossTec SchoolVue Android Student 2.13.0000**

- Round Information added to the Android Student
- Fix applied to survey if a trailing comma is added to the list of survey responses, all responses now show
- Show can no longer be left by the student
- Increase the character limit for the name in chat and message feature
- Lesson details are now scroll-able
- New application icons added.
- Rewards text now appears in white and easier to see
- Thumbnail update speed adjusted to match the interval set at the Tutor
- Fix applied to stop Student connecting to two Tutors at the same time
- Selection of files in File Explorer are now retained on rotation of device
- Added some missing translations
- Added support for Android 7

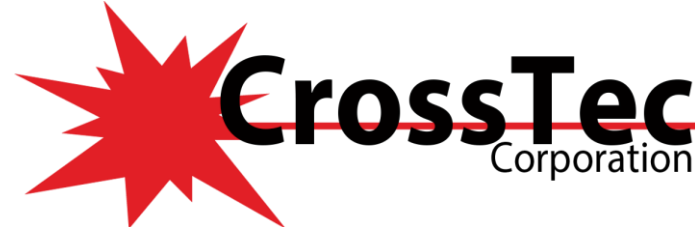

## **Fixes in CrossTec SchoolVue Google ChromeBook 1.54**

- Student now sends logged in user name or email address up to the NCS so Tutor can connect based on that information.
- Once a student is connected to a Tutor feedback is now given to the student to know they are connected.
- Chrome Students no longer join as a new student icon and if they have disconnected and then reconnected to the same class.

## **Fixes in CrossTec SchoolVue Google ChromeBook 1.55**

• Increased the length of Client name and Mac address fields within the options page to display longer Client name/User name/Email addresses and the longer Device ID's if using PC mode.

## **What's New in CrossTec SchoolVue Windows 10 Native 1.6.1000 February 15, 2017**

- New 'Class Mode' connectivity option offers direct integration with Microsoft School Data Sync, enabling teachers to instantly access their online SIS (Student Information Systems) classrooms and student accounts at the start of a CrossTec SchoolVue-managed lesson.
- Extended platform support for students using Chrome OS and Apple Mac systems.
- Device Control Prevent data being copied to or from USB storage and CDR/DVD devices, plus Mute/Unmute Sound at student machines.
- Power Management Power on or off, log in/log out or reboot classroom computers.
- Virtual whiteboard supported by a wealth of drawing tools for improved collaboration within the classroom.
- Print option added in Student Registration feature.
- Application Control Newly added options to Minimize or Close open applications.
- Student Help Requests are now color-coded to highlight priority: Work Complete, Need Help or
- Urgent Help required.
- Option to toggle on or off the CrossTec SchoolVue Student toolbar.

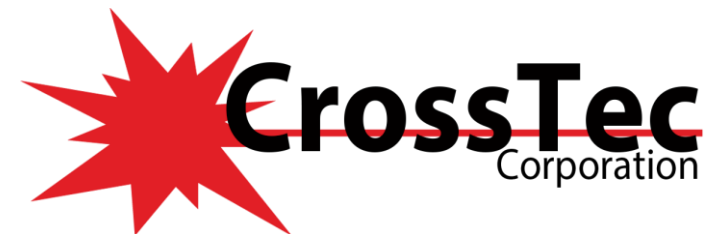

# **What's New in CrossTec SchoolVue Chrome Tutor 1.12.0.2 November 23, 2016**

- **Thumbnail View:** Thumbnails of each student device allow the teacher to monitor classroom activity in a single view.\*For more detailed monitoring, the teacher can discreetly view the screen of any selected student.
- **Class Surveys:** Teachers can conduct on-the-fly surveys to gauge student knowledge and understanding. Students are able to respond in real-time to the survey questions posed and the teacher can then show results to the whole class, enabling students to receive instant feedback on their progress.
- **Student Register:** The teacher can request standard and/or custom information from each student at the start of each class and create a detailed register from the information provided.
- **Chat and Message:** Initiate teacher-to-student chat sessions and send messages from the teacher device to one, selected, or all student devices.
- **Request Help:** Students can discreetly alert the teacher when they require assistance.
- **Launch Websites:** Remotely launch a selected website on student devices.
- **Lock/Blank Screen:** Ensure student focus when presenting by locking or blanking the student screens.

## **What's Fix in CrossTec SchoolVue Windows 10 Native 1.3.2000 July 27, 2016**

• Resolved an issue found when opening the Tutor Console when using the latest Windows 10 OS preview code

## **What's New in CrossTec SchoolVue Windows 10 Native 1.3.1000 April 20, 2016**

- Present lesson objectives and expected outcomes
- Gather a student attendance register
- Monitor student help requests
- Lock or blank students screens to gain attention
- Monitor student screen thumbnails
- View individual students
- Chat and send messages to the class
- Monitor and restrict Internet use
- Monitor and control application use (desktop and store)
- Launch applications and websites on student screens
- Conduct quick end of lesson surveys
- Measure progress including peer and individual assessment, scores and more
- Transfer documents and resources to all or selected students.
- It is now possible to Sync OneDrive Business files CrossTec Azure AAD account has now been included.

## **What's New in CrossTec SchoolVue iOS 1.30.0003 March 7, 2016**

- Performance and operability enhancements.
- Fully supports iOS9.
- 64-Bit Device Support

[www.CrossTecSoftware.com](http://www.crosstecsoftware.com/) 5 | P a g e

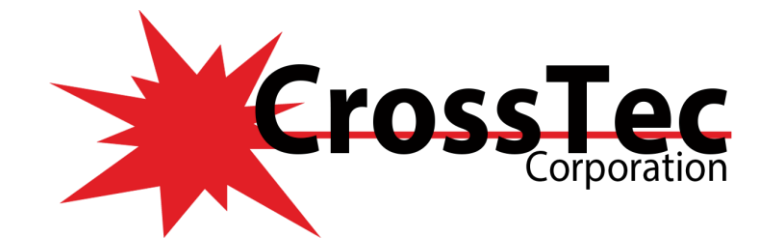

## **What's New in CrossTec SchoolVue Google ChromeBook 1.53 February 18, 2016**

- Added support for central policy management:
- Organisations that use "Google Apps for Domains" can now centrally manage their CrossTec SchoolVue settings from within the Google Admin Console, including:
- The ability to force-install the CrossTec SchoolVue Student extension
- Export your Student configuration settings as a policy template for use globally on all other Student devices.

## **Fixes in CrossTec SchoolVue Google ChromeBook 1.53 February 18, 2016**

- Fixed Notification when the Tutor leaves a chat
- Fixed an issue with Student room names
- Long messages are now correctly displayed at the Student
- Student correctly joins a gateway when settings are changed during a class
- Fixed an issue caused when a configuration is supplied using a meta page that has conflicting values
- Fixed an issue where the Tutor would connect to students that have left the room
- Fixed an issue that prevented the student reconnecting to the Tutor teacher after network connection was interrupted
- Fixed a connection issue that could cause the student to disconnect and lose its room name
- Improved the connection behaviour when Chromebooks enter power saving

## **What's New in CrossTec SchoolVue Android Student 2.12.0002 October 19, 2015**

• Additional support for Android 6.0 (Marshmallow) devices.

## **What's New in CrossTec SchoolVue Android Student 2.12.0001 August 18, 2015**

• The Native Support for Screen View for Android 5 and later devices message prompt was not being displayed if CrossTec Student was not installed on the device.

## **What's New in CrossTec SchoolVue Android Student 2.12.0000 July 24, 2015**

• Native support for screen view for Android 5 and later devices.

## **What's New in CrossTec SchoolVue Android Tutor 1.00.0004 June 16, 2015**

- **Thumbnail View**: Thumbnails of each student device allow the teacher to monitor classroom activity in a single view.\*For more detailed monitoring, the teacher can discreetly view the screen of any selected student.
- **Real-time student assessment**: The Question and Answer (Q&A) mode enables the teacher to conduct both individual student and peer assessment. Deliver questions verbally to the class, then select students to answer. Select Students either randomly (pot luck), first to answer, or in teams. Bounce questions to multiple students, ask the class to peer assess a selected response and keep individual and team scores.

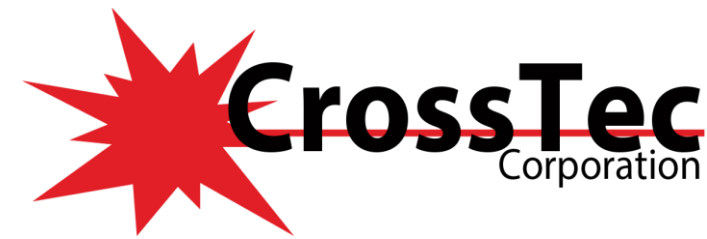

- **Class Surveys**: Teachers can conduct on-the-fly surveys to gauge student knowledge and understanding. Students are able to respond in real-time to the survey questions posed and the teacher can then show results to the whole class, enabling students to receive instant feedback on their progress.
- **Student Register**: The teacher can request standard and/or custom information from each student at the start of each class and create a detailed register from the information provided.
- **Lesson Objectives**: If provided by the teacher, once connected, students are presented with details of the current lesson, together with overall objectives and their expected learning outcomes.
- **Chat and Message**: Initiate teacher-to-student chat sessions and send messages from the teacher device to one, selected, or all student devices.
- **Request Help**: Students can discreetly alert the teacher when they require assistance.
- Launch Websites: Remotely launch a selected website on student devices.
- **Student Rewards**: The teacher can assign 'rewards' to students to recognise good work or behaviour.
- **File Transfer**: The teacher can transfer files to a selected student or multiple student devices in a single action.
- **Lock/Blank Screen**: Ensure student focus when presenting by locking or blanking the student screens.
- **WiFi/Battery Indicators**: View the current wireless and battery status for each connected student tablet.
- **Connecting to Students**: CrossTec SchoolVue provides a quick and easy method to connect to the required student devices. The teacher can create 'rooms' in advance and the student devices can be configured to a specific room. At the start of a lesson, the teacher simply indicates which of the predefined rooms they want to connect to. 'Roaming' students also have the option of connecting to a designated room.

\*Screen capture feature supported on student tablets where the additional CrossTec SchoolVue "Extended Features" utility is installed. Available for the majority of leading Tablet manufacturers.

## **What's New in CrossTec SchoolVue Android Student 2.11.0001 March 23, 2015**

- Unicode character support This enables all possible international characters to be supported. i.e. Arabic, Chinese etc.
- Security key the student now supports the configuration of a security key to only allow Tutors with a matching key to connect.
- Show and File Transfer improvements

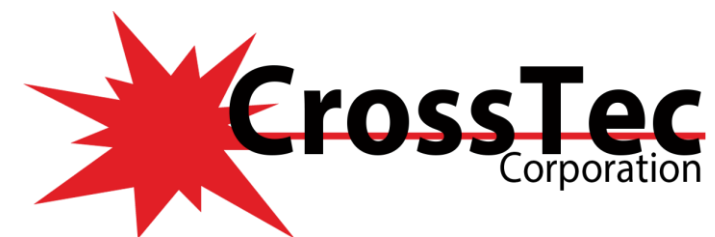

## **Fixes in CrossTec SchoolVue Android Student 2.11.0001 March 23, 2015**

- Student was previously able to receive Chats from multiple Tutors.
- Rewards applied to the Student are now retained after a Tutor closes the Room, which mimics the same behaviour as Windows Students.
- Fixed a problem with the Student which caused them to remain in the Tutor UI when they had left the room.
- Fixed an issue where "You have been randomly selected" toasts were not appearing at the Android Student.
- Disabled Sleep on the Android Student when a File Transfer is in progress.
- Fixed a problem with the Student that was causing an application error condition when transferring a large file and the student signed out.
- The timer displayed in Q&A mode now shows the time in minutes: seconds, rather than just seconds.
- Whilst performing a Peer Review, if Answer Time is being used, the Answer Time and Result Time is now delayed at the Student.
- Gateway Key and Security Key Validation have now been added.
- When showing results to Students on Survey, the pie chart is now labelled.
- The survey question is now displayed in the Survey Results dialog at Students when the Tutor selects "Show to Students".
- Allowed the inputting of Room Names using non Latin characters.
- Fix to ensure that accented characters are not seen as case sensitive within room names.
- Fixed an overwrite issue in File Transfer when copying to a Windows Tutor.
- Timing issue on Android Students on first round of  $Q & A$ , if question sent too quickly, students may not receive the Q&A dialog.
- Improved the speed at which students re-connect to the Name and Connectivity Server.
- Fix for an Intermittent View issue from Windows Tutor.
- Fixes a potential transport related issue, connected with packet acknowledgements which could cause unpredictable results.

## **What's New in CrossTec SchoolVue iOS 1.30 January 8, 2015**

- Question and Answer
- Thumbnail/View Support while within the Student Application
- iOS 8 Support

## **Fixes in CrossTec SchoolVue iOS 1.30 January 8, 2015**

• IN42340 – Implemented Custom Reponses for Survey

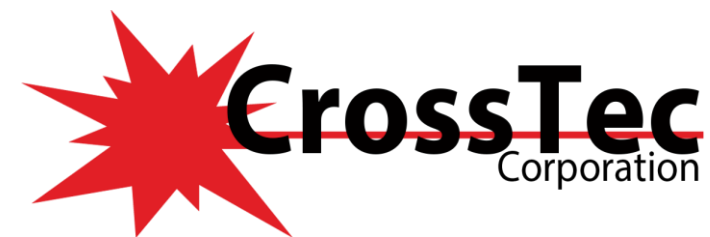

## **Fixes in CrossTec SchoolVue Google ChromeBook 1.52 November 26, 2014**

- Improved how the Show from the Tutor is scaled on the Chrome Student by detecting the height and width of the Student device and then scaling the Show accordingly.
- Fixed issue whereby the text from the Chat and Message features may not be correctly displayed for certain languages.
- Fixed issue where the Students chat messages where displayed in the wrong colour.
- Resolved issues found when using Japanese Characters with the Chrome Student.
- Fixed long reconnect time that could be found when starting a Chrome Book that was placed in sleep mode.

#### **Fixes in CrossTec SchoolVue Google ChromeBook 1.51 June 25, 2014**

• Resolved Chrome Student issue where the Messages and Help requests would not be visible on the Chrome Student using Chrome version 34 or Later.

#### **Fixes in CrossTec SchoolVue Android Student 2.10.0002 June 24, 2014**

- Implemented the ability to prevent the Student from killing the application using the Task Manager for Android Versions
- Resolved a problem where whilst using "Only show top results" on First to answer after being marked, results would be incorrect
- Removed the caption "Enter your Answer here" whilst thinking time occurs on Enter an Answer questions
- Resolved a Student application crash which occurred after a Student lost connection to the Tutor, rotated device and then signed out of room.
- Resolved an issue where the position badges did not update on Student icons until after a Tutor marked the question
- Stopped the keyboard from appearing when using First to Answer questions with thinking time
- Student now displays a minimum of 32 Student icons on screen without scrolling within Question and Answer

## **What's New in CrossTec SchoolVue Android Tutor Assistant version 1.05.0000 June 24, 2014**

- Refreshed user interface with improved operability
- Optimised network performance

## **What's New in CrossTec SchoolVue Android 2.10.000 June 5, 2014**

- Question and Answer Module: Conduct instant student and peer assessment. Deliver questions verbally to the class then select students to answer - randomly (pot luck), first to answer or in teams. Bounce questions, ask the class to peer assess a response and keep individual/team scores.
- File Transfer: Teachers can now transfer files to/from a selected student tablet or multiple devices in a single action.
- Launch at Start-up: Launch the Student app automatically when the tablet is powered on.
- Automatic Sign in for a fixed Room
- Implementation of Rotation for Util View
- Added Compression setting to View and Show features

[www.CrossTecSoftware.com](http://www.crosstecsoftware.com/) 9 | P a g e

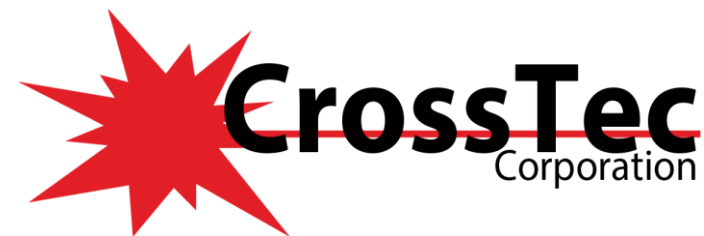

# **Fixes in CrossTec SchoolVue Android 2.02.0003 April 29, 2014**

- Fix to allow connections from a CrossTec Remote Control School components Tutor Console to connect to the CrossTec SchoolVue Android Student.
- Increase to the amount of rooted devices which support the NSLUtils additional component.
- Fix included to resolve a multi-tasking issue found when switching between Apps without exiting the CrossTec SchoolVue Student.
- Resolved issue found after installing the additional NSLUtils components via the CrossTec SchoolVue Student App, which could cause a white screen to appear when returning to the CrossTec SchoolVue Student.

## **What's New in CrossTec SchoolVue Android 2.02.000 March 26, 2014**

• For supported devices: 'The teacher can now discreetly view (Watch Mode) the screen of any connected student tablet.'

Note: Supported devices are from those vendors who have provided the additional access privileges needed for screen monitoring on their tablets.

## **What's New in CrossTec SchoolVue Google ChromeBook 1.50 March 19, 2014**

• Auto Reconnection when using Room mode now supported (requires the Name and Connectivity Server to be running version 11.41.0002)

## **Fixes in CrossTec SchoolVue Google ChromeBook 1.50 March 19, 2014**

- Resolved Chrome Student duplication issue that could appear on the Name and Connectivity Server found when the Student devices reconnect to the Name and Connectivity Server
- Resolved Chrome Student duplication issue that could appear when two Tutor Consoles are connected to the Name and Connectivity Server that also has the Chrome Students connected

## **What's New in CrossTec SchoolVue iOS 1.21.0000 February 19, 2014**

- Student Register: The teacher can request standard and/or custom information from each student at the start of each class and create a detailed register from the information provided.
- Connecting to Students: The teacher can either browse for students (from their desktop application) or allow students to connect directly to the relevant class from their iOS device.
- Lesson Objectives: If provided by the teacher, once connected, students are presented with details of the current lesson, together with overall objectives and their expected learning outcomes.
- Sending Messages: The teacher can broadcast messages to one, selected, or all devices. Students receive an audible and visual alert when a message is received and they can then be viewed and managed by the student.
- Chat: Both the student and the teacher can initiate a Chat session and participate in group discussions.
- Requesting Help: Students can discreetly alert the teacher when they require assistance. This sends an alert to the teacher's desktop, enabling them to interact with the student concerned. In addition, a red toolbar appears at the top of the student's screen, enabling the teacher to easily identify students

#### [www.CrossTecSoftware.com](http://www.crosstecsoftware.com/) 10 | P a g e

© CrossTec Corporation 500 NE Spanish River Blvd. • Suite 201 Phone 800.675.0729 • Fax 561.391.5820 Document created by Claudio Angel Last Modified on April 22, 2021

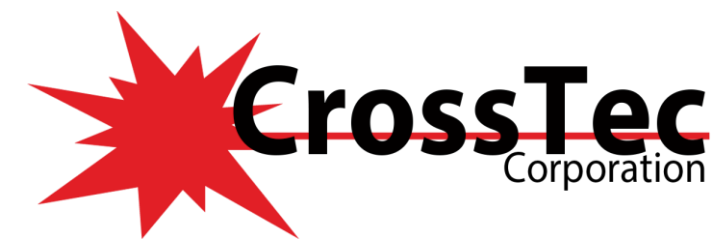

in need of help as they move around the classroom.Class Surveys: As part of student and classroom assessment, teachers can conduct on-the-fly surveys to gauge student knowledge and understanding. Students are able to respond in real-time to the survey questions posed and the teacher can then show results to the whole class, enabling students to receive instant feedback on their progress.

- Show Screen: While presenting, the teacher can show their desktop to connected devices, at which point students are able to use touch-screen gestures to pinch, pan and zoom in order to highlight key information when needed.
- Battery Status: View the current battery strength for each connected student.
- Configuration Options: Teachers can choose to pre-configure each device with the required classroom connectivity settings, or 'push' the settings out to each device from within the CrossTec SchoolVue Tutor program.

## **What's New in CrossTec SchoolVue Android 2.01.0002 February 19, 2014**

- **URL Launch** enables the Tutor to launch web sites on student devices
- **Rewards** enables the Tutor to allocate/remove rewards (stars) to/from Students during the lesson
- **Blank Screen** enables the Tutor to blank all the students screens
- **WiFi/Battery Indicators** enables the Tutor to check status of Students Wireless Network signal and level of battery charge
- **Support for 'Multicast'** as an alternative to 'Broadcast' has been implemented for Browse (to locate students) and Show function.

In addition, for selected Manufacturer/hardware devices there is an

Extended functionality module available (NSL UTILS) which can optionally be installed to extend the monitoring capabilities. This module requires the installation of the main Android App and for Phase 2 provides the following functionality

- **Student thumbnails** Monitor student activity during the lesson
- **Watch** Zoom in on student thumbnails to keep "watch" on the selected student

## **What's New in CrossTec SchoolVue Google ChromeBook 1.41 December 3, 2013**

- Help Request Added to the student Menu
- Show issue where the screen was not correctly scaled at the student.
- Students not reconnecting to the gateway after coming out of sleep mode.

## **What's New in CrossTec SchoolVue Google ChromeBook 1.35 July 8, 2013**

- Watch
- Show
- Chat (requires CrossTec SchoolVue 11.30.0002 Tutor)
- Clipboard Support
- Keyboard Mappings for US English and British English

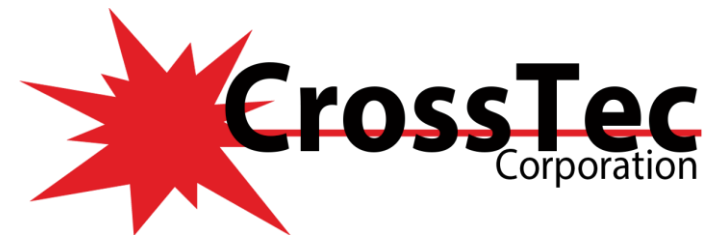

## **What's New in CrossTec SchoolVue Android 1.01 July 8, 2013**

- **Student Register:** The teacher can request standard and/or custom information from each student at the start of each class and create a detailed register from the information provided.
- **Connecting to Students:** The teacher can either browse for student tablets (from their desktop application) or allow students to connect directly to the relevant class from their Android device.
- **Lesson Objectives:** If provided by the teacher, once connected, students are presented with details of the current lesson, together with overall objectives and their expected learning outcomes.
- **Sending Messages:** The teacher can broadcast messages to one, selected, or all tablet devices. Students receive an audible and visual alert when a message is received and they can then be viewed and managed by the student.
- **Chat:** Both the student and the teacher can initiate a Chat session and participate in group discussions.
- **Requesting Help:** Students can discreetly alert the teacher when they require assistance. This sends an alert to the teacher's desktop, enabling them to interact with the student concerned. In addition, a red toolbar appears at the top of the student's tablet, enabling the teacher to easily identify students in need of help as they move around the classroom.
- **Class Surveys:** As part of student and classroom assessment, teachers can conduct on-the-fly surveys to gauge student knowledge and understanding. Students are able to respond in real-time to the survey questions posed and the teacher can then show results to the whole class, enabling students to receive instant feedback on their progress.
- **Lock Screen:** The teacher can lock students' screens while presenting, ensuring student focus when required.
- **Show Screen:** While presenting, the teacher can show their desktop to connected tablets, at which point students are able to use touch-screen gestures to pinch, pan and zoom in order to highlight key information when needed.
- **Configuration Options:** Teachers can choose to pre-configure each Android tablet with the required classroom connectivity settings, or 'push' the settings out to each device from within the NetSupport School Tutor program.

## **What's New in CrossTec SchoolVue Google ChromeBook 1.0 July 27, 2012**

- View a crystal clear thumbnail of each student ChromeBook in a single view.
- Click on a thumbnail to discreetly view screen activity on a selected ChromeBook.
- Remote Control. As well as discreetly monitoring the students screens (Watch Mode), teachers can now interact with the students' desktops with real time remote control (Share Mode). Ideal for providing 1:1 help and support to students as needed.
- Show the teacher's screen. Ensure student attention and focus when presenting by 'showing' the teacher's desktop to selected student ChromeBooks.
- Perform a show to students in a browser tab, or in full screen mode.
- Multi-monitor support. If the teacher is using multiple monitors, select an individual screen to show to students or show all.
- Show an application to selected students.
- Lock the student's mouse and keyboard when instructing.
- Send an instant survey or request for feedback to each student and display results in real-time.

[www.CrossTecSoftware.com](http://www.crosstecsoftware.com/) 12 | P a g e

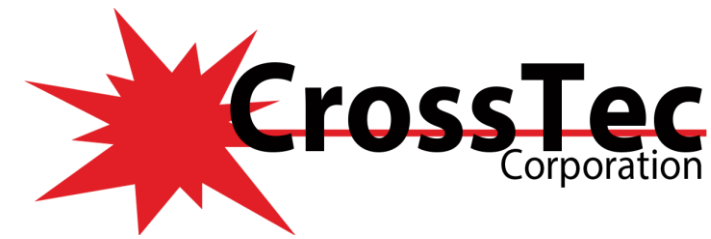

- The teacher can open a discussion session with selected or all students, enter their comments and share with the rest of the class.
- Send an attention-grabbing message or instruction to each student ChromeBook.
- Block unauthorized websites.
- Use approved websites only.
- Block all Internet access.
- Launch a website on the Student ChromeBook.
- Close a website on the Student ChromeBook.
- During a view session you can copy the content of the clipboard between teacher and student machines.
- Block FTP Access on each ChromeBook.
- See details of the website that students are currently viewing.
- Ask students to register at the start of each lesson.
- 3 modes for grouping students by room to allow management of mobile students.